# INTRODUCING OUR DEVELOPMENT ENVIRONMENT: UNITY

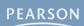

Downloading Unity

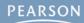

- Downloading Unity
- Why Choose Unity?

- Downloading Unity
- Why Choose Unity?
- Why Choose C#?

- Downloading Unity
- Why Choose Unity?
- Why Choose C#?
- Running Unity for the First Time

- Downloading Unity
- Why Choose Unity?
- Why Choose C#?
- Running Unity for the First Time
- The Unity Demo Project: AngryBots

- Downloading Unity
- Why Choose Unity?
- Why Choose C#?
- Running Unity for the First Time
- The Unity Demo Project: AngryBots
- Unity Features Shown in AngryBots

- Downloading Unity
- Why Choose Unity?
- Why Choose C#?
- Running Unity for the First Time
- The Unity Demo Project: AngryBots
- Unity Features Shown in AngryBots
- Setting Up the Unity Window Layout

- Downloading Unity
- Why Choose Unity?
- Why Choose C#?
- Running Unity for the First Time
- The Unity Demo Project: AngryBots
- Unity Features Shown in AngryBots
- Setting Up the Unity Window Layout
- Understanding the Unity Window Panes

## **Downloading Unity**

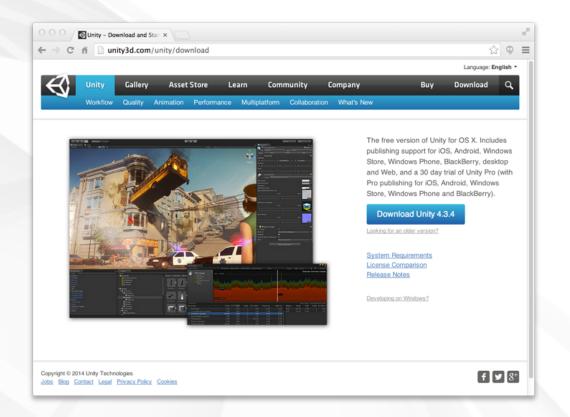

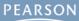

#### **Downloading Unity**

 Unity is always available for free from Unity's official website: <a href="http://unity3d.com/download">http://unity3d.com/download</a>

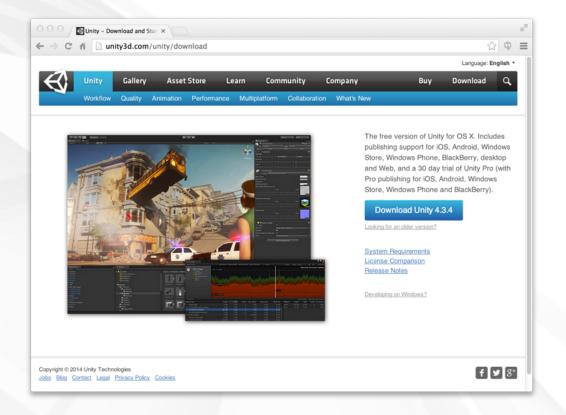

#### **Downloading Unity**

- Unity is always available for free from Unity's official website: <a href="http://unity3d.com/download">http://unity3d.com/download</a>
  - Download it now!

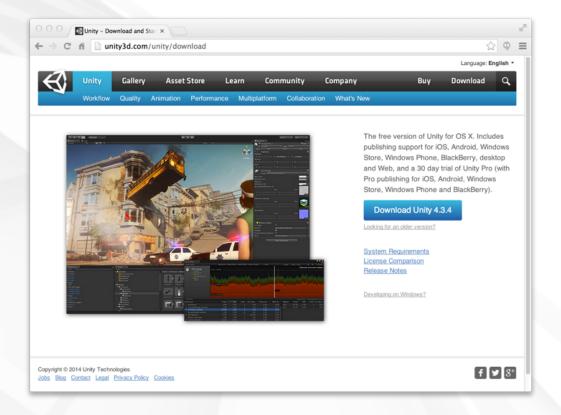

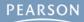

Unity is Free

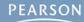

- Unity is Free
- Write once, deploy anywhere

- Unity is Free
- Write once, deploy anywhere
  - PC, Mac, Linux

- Unity is Free
- Write once, deploy anywhere
  - PC, Mac, Linux
  - Web

- Unity is Free
- Write once, deploy anywhere
  - PC, Mac, Linux
  - Web
  - iOS, Android, and other mobile devices

- Unity is Free
- Write once, deploy anywhere
  - PC, Mac, Linux
  - Web
  - iOS, Android, and other mobile devices
  - Various game consoles

- Unity is Free
- Write once, deploy anywhere
  - PC, Mac, Linux
  - Web
  - iOS, Android, and other mobile devices
  - Various game consoles
- Great support

- Unity is Free
- Write once, deploy anywhere
  - PC, Mac, Linux
  - Web
  - iOS, Android, and other mobile devices
  - Various game consoles
- Great support
  - Documentation

- Unity is Free
- Write once, deploy anywhere
  - PC, Mac, Linux
  - Web
  - iOS, Android, and other mobile devices
  - Various game consoles
- Great support
  - Documentation
  - Dev community

- Unity is Free
- Write once, deploy anywhere
  - PC, Mac, Linux
  - Web
  - iOS, Android, and other mobile devices
  - Various game consoles
- Great support
  - Documentation
  - Dev community
- Ease of use

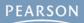

Unity can use C#, UnityScript (JavaScript), or Boo

- Unity can use C#, UnityScript (JavaScript), or Boo
- No one uses Boo

- Unity can use C#, UnityScript (JavaScript), or Boo
- No one uses Boo
- JavaScript is forgiving and simple

- Unity can use C#, UnityScript (JavaScript), or Boo
- No one uses Boo
- JavaScript is forgiving and simple
  - But this means that it allows a lot of sloppy behavior

- Unity can use C#, UnityScript (JavaScript), or Boo
- No one uses Boo
- JavaScript is forgiving and simple
  - But this means that it allows a lot of sloppy behavior
  - And this sloppiness makes coding slower in the long run

- Unity can use C#, UnityScript (JavaScript), or Boo
- No one uses Boo
- JavaScript is forgiving and simple
  - But this means that it allows a lot of sloppy behavior
  - And this sloppiness makes coding slower in the long run
- C# is a modern language with the capabilities of Java and the syntax of C++

- Unity can use C#, UnityScript (JavaScript), or Boo
- No one uses Boo
- JavaScript is forgiving and simple
  - But this means that it allows a lot of sloppy behavior
  - And this sloppiness makes coding slower in the long run
- C# is a modern language with the capabilities of Java and the syntax of C++
  - Extremely flexible and robust

- Unity can use C#, UnityScript (JavaScript), or Boo
- No one uses Boo
- JavaScript is forgiving and simple
  - But this means that it allows a lot of sloppy behavior
  - And this sloppiness makes coding slower in the long run
- C# is a modern language with the capabilities of Java and the syntax of C++
  - Extremely flexible and robust
  - Enforces good coding practices

- Unity can use C#, UnityScript (JavaScript), or Boo
- No one uses Boo
- JavaScript is forgiving and simple
  - But this means that it allows a lot of sloppy behavior
  - And this sloppiness makes coding slower in the long run
- C# is a modern language with the capabilities of Java and the syntax of C++
  - Extremely flexible and robust
  - Enforces good coding practices
  - Leads to greater student confidence and proficiency

## **Running Unity for the First Time**

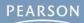

## **Running Unity for the First Time**

Install Unity

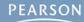

- Install Unity
  - The installer should be located in your Downloads folder

- Install Unity
  - The installer should be located in your Downloads folder
- Licensing

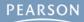

#### Install Unity

The installer should be located in your Downloads folder

#### Licensing

 When you first launch Unity, you'll need to register and get a license

### Install Unity

The installer should be located in your Downloads folder

#### Licensing

- When you first launch Unity, you'll need to register and get a license
- Choose the free version for now

#### Install Unity

The installer should be located in your Downloads folder

#### Licensing

- When you first launch Unity, you'll need to register and get a license
- Choose the free version for now
- Unity Pro costs \$75/month

#### Install Unity

The installer should be located in your Downloads folder

### Licensing

- When you first launch Unity, you'll need to register and get a license
- Choose the free version for now
- Unity Pro costs \$75/month
- You can purchase a year-long student license for Unity Profrom: <a href="http://www.studica.com/Unity-store">http://www.studica.com/Unity-store</a>

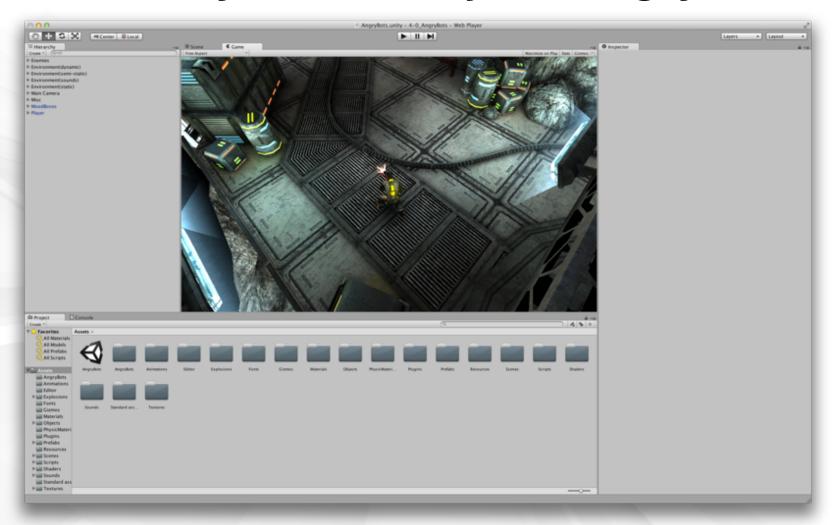

The Unity window when it opens for the first time

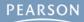

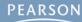

- AngryBots Controls
  - Movement is controlled by WASD or Arrow Keys

- AngryBots Controls
  - Movement is controlled by WASD or Arrow Keys
  - The gun aims at your mouse pointer

- Movement is controlled by WASD or Arrow Keys
- The gun aims at your mouse pointer
- Press the left mouse button to fire

- Movement is controlled by WASD or Arrow Keys
- The gun aims at your mouse pointer
- Press the left mouse button to fire
- Environmental awareness

- Movement is controlled by WASD or Arrow Keys
- The gun aims at your mouse pointer
- Press the left mouse button to fire
- Environmental awareness
  - Standing next to a circular door will cause it to open

- Movement is controlled by WASD or Arrow Keys
- The gun aims at your mouse pointer
- Press the left mouse button to fire
- Environmental awareness
  - Standing next to a circular door will cause it to open
  - Standing next to some computers will change the wires leading from them from red to green and unlock doors

- Movement is controlled by WASD or Arrow Keys
- The gun aims at your mouse pointer
- Press the left mouse button to fire
- Environmental awareness
  - Standing next to a circular door will cause it to open
  - Standing next to some computers will change the wires leading from them from red to green and unlock doors
- Try playing for about 10-15 minutes

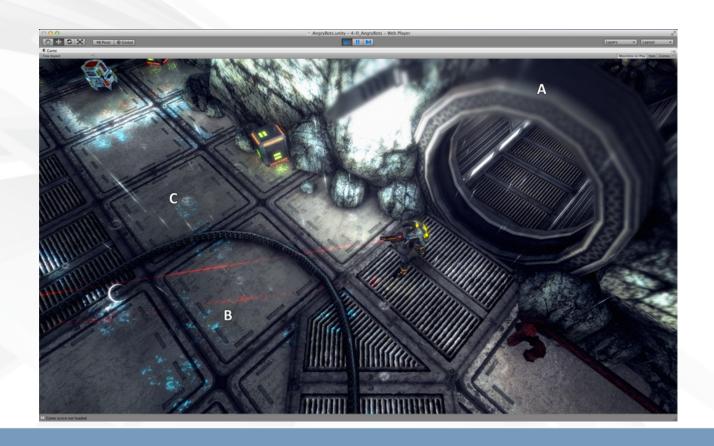

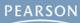

Shaders

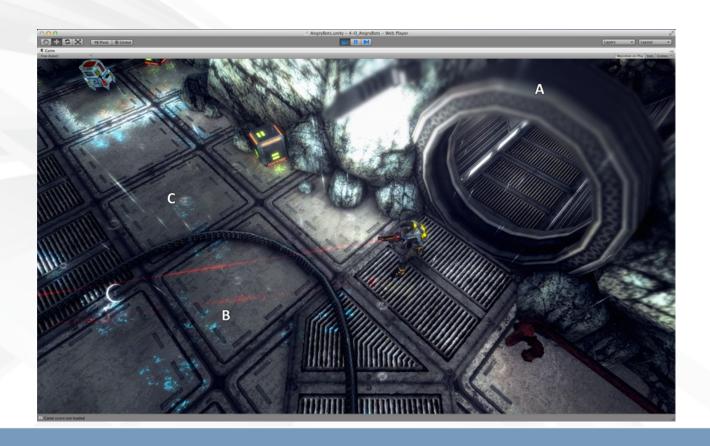

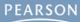

- Shaders
  - A: Depth of field shader (Unity Pro only)

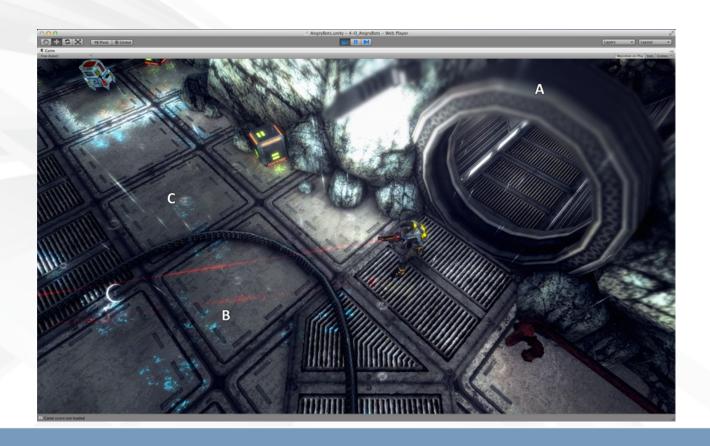

#### Shaders

- A: Depth of field shader (Unity Pro only)
- B: Reflections (Unity Pro only)

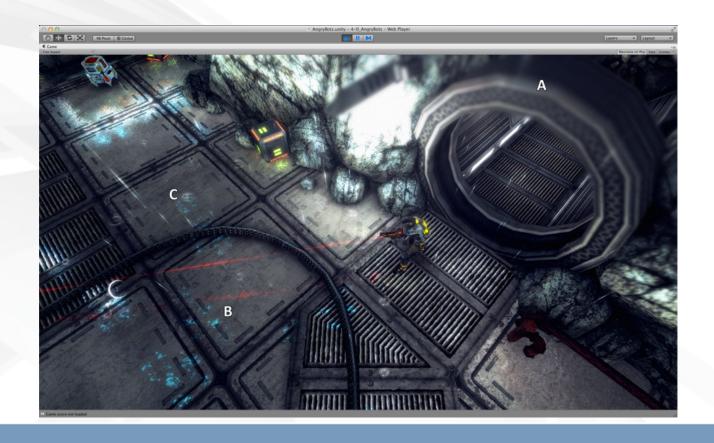

#### Shaders

- A: Depth of field shader (Unity Pro only)
- B: Reflections (Unity Pro only)
- C: Animated texture (raindrops)

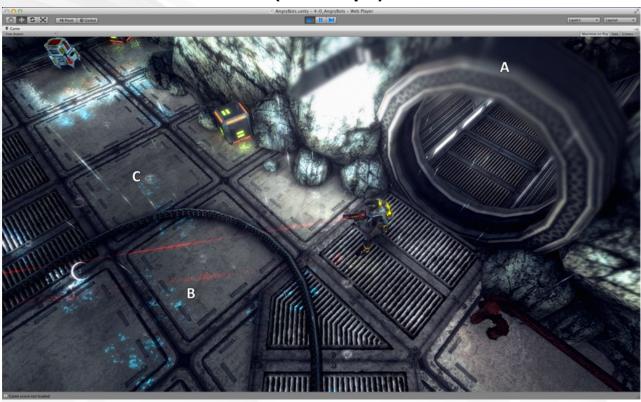

- Shaders
  - A: Depth of field shader (Unity Pro only)
  - B: Reflections (Unity Pro only)
  - C: Animated texture (raindrops)
- Character rigging and animation

#### Shaders

- A: Depth of field shader (Unity Pro only)
- B: Reflections (Unity Pro only)
- C: Animated texture (raindrops)

#### Character rigging and animation

Animation blending allows the character to move in one direction while looking in another

- Shaders
  - A: Depth of field shader (Unity Pro only)
  - B: Reflections (Unity Pro only)
  - C: Animated texture (raindrops)
- Character rigging and animation
  - Animation blending allows the character to move in one direction while looking in another
- Artificial Intelligence-based Pathing

#### Shaders

- A: Depth of field shader (Unity Pro only)
- B: Reflections (Unity Pro only)
- C: Animated texture (raindrops)

#### Character rigging and animation

- Animation blending allows the character to move in one direction while looking in another
- Artificial Intelligence-based Pathing
  - Enemies will move around objects in a room to track down the player

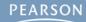

Unity allows lots of flexibility in the layout of its window

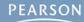

- Unity allows lots of flexibility in the layout of its window
- The following instructions will guide you to the layout that is used throughout the book.

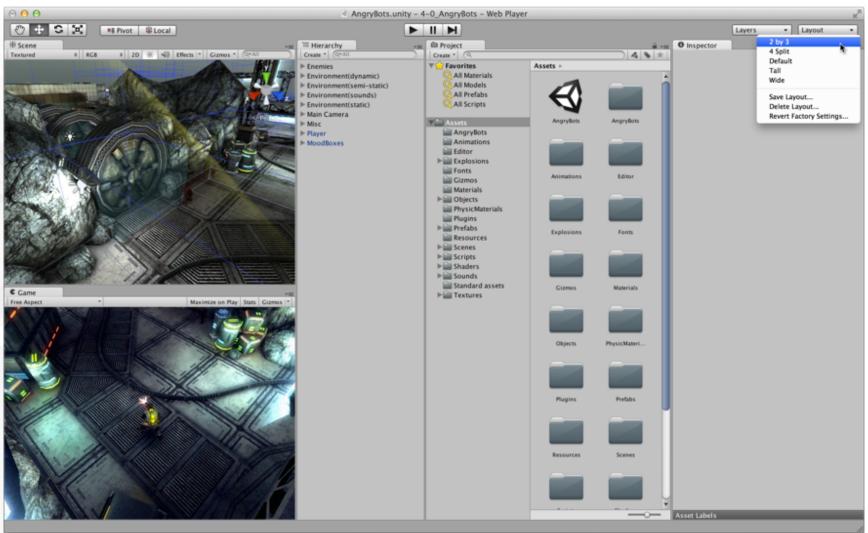

First: Choose the 2 by 3 window layout

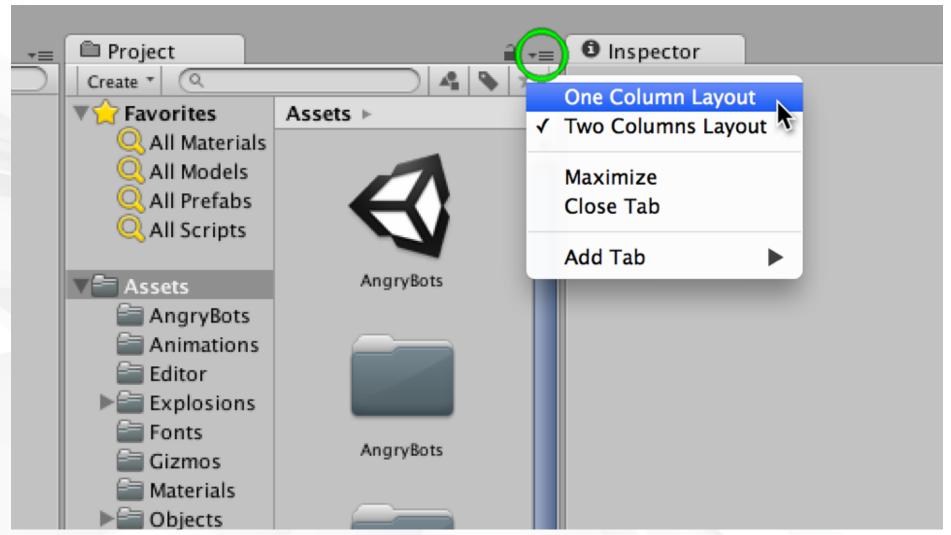

Set the Project pane to *One Column Layout* 

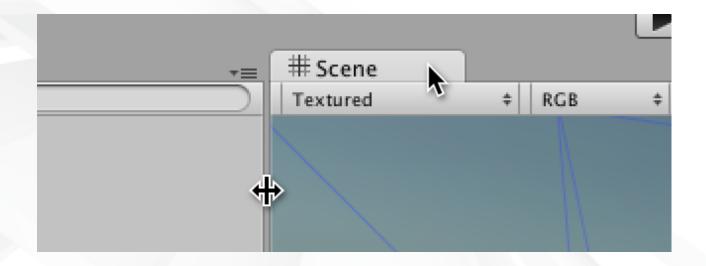

Unity window panes can be moved in two ways:

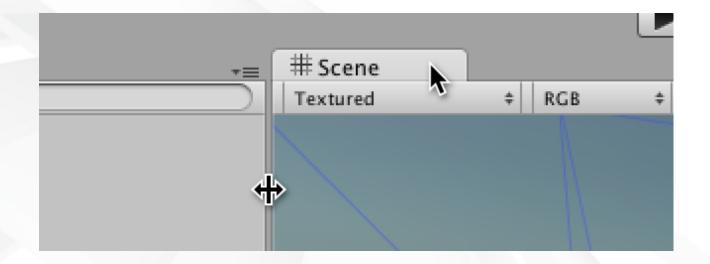

- Unity window panes can be moved in two ways:
  - Panes can be grabbed by their tab and moved as shown by the Arrow cursor

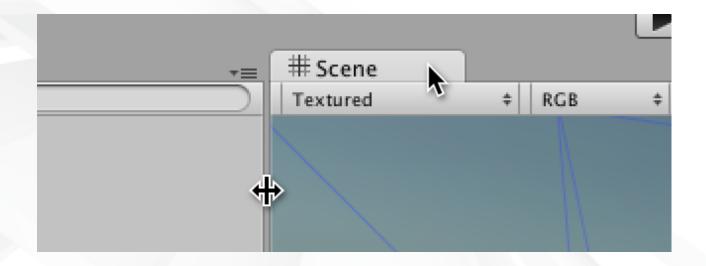

- Unity window panes can be moved in two ways:
  - Panes can be grabbed by their tab and moved as shown by the Arrow cursor
  - Pane borders can also be moved as shown by the Left-Right Resize Arrow cursor.

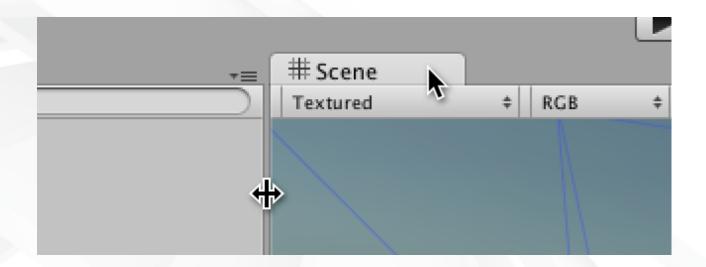

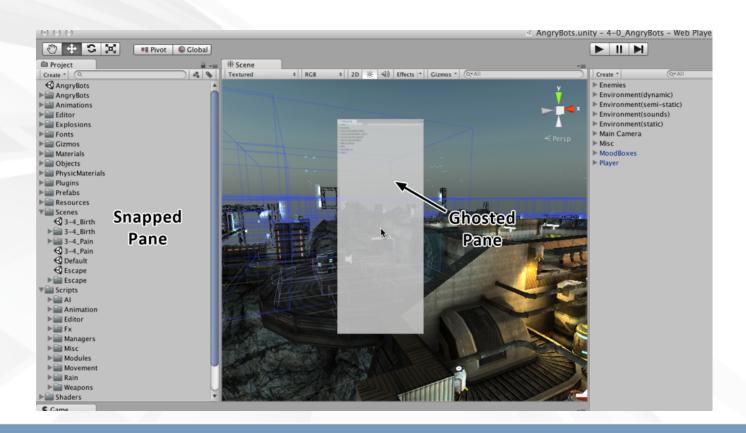

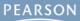

When a pane is moving, it is ghosted

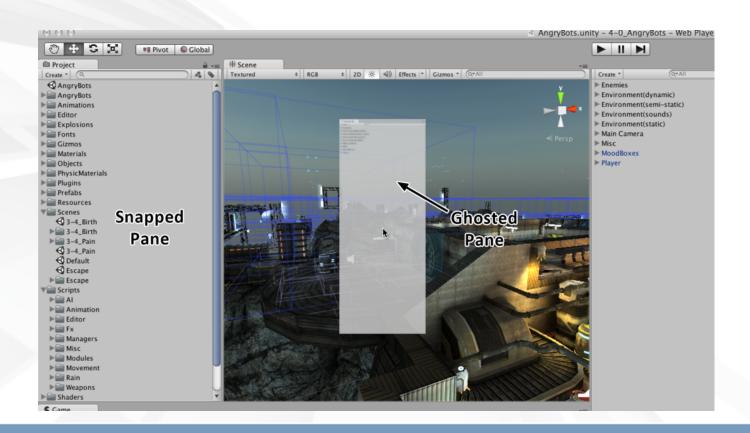

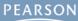

- When a pane is moving, it is ghosted
- When in a location that it can snap to, it will unghost and move into the snapped position

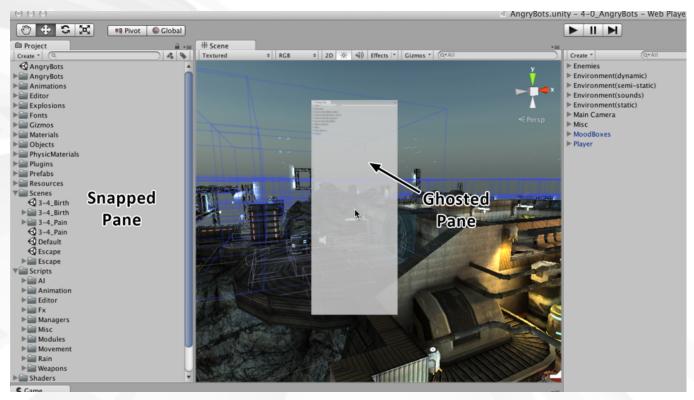

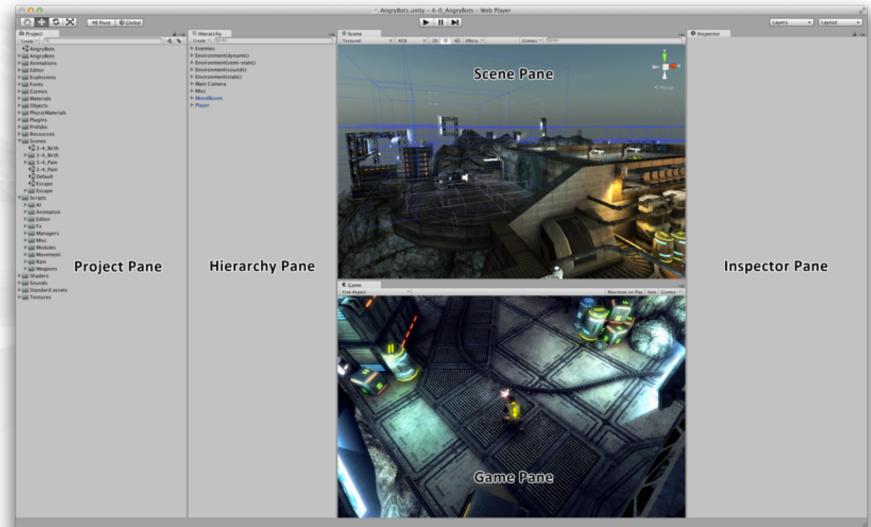

Move the panes to the locations shown above

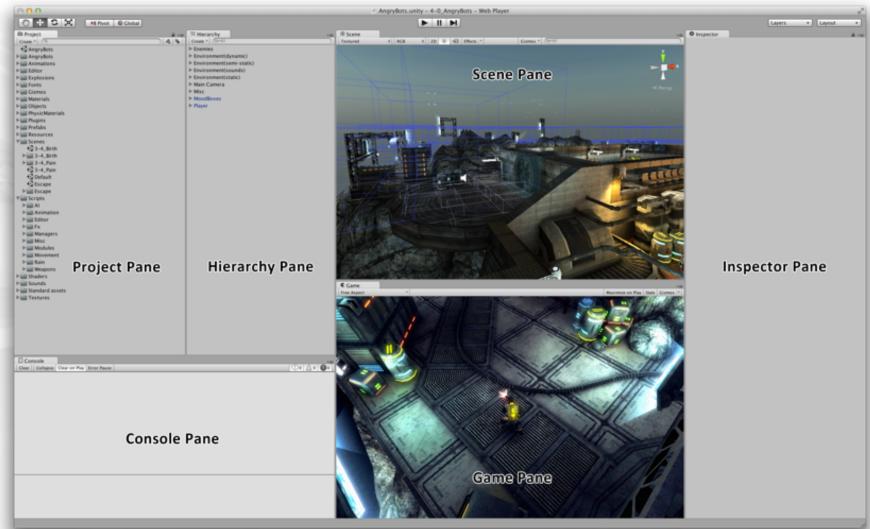

You also need to add the Console pane

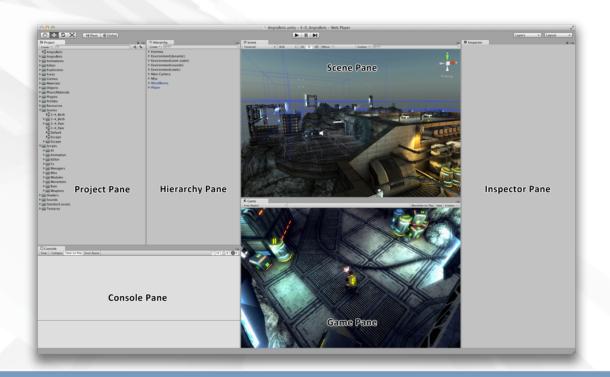

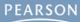

• Adding the Console pane:

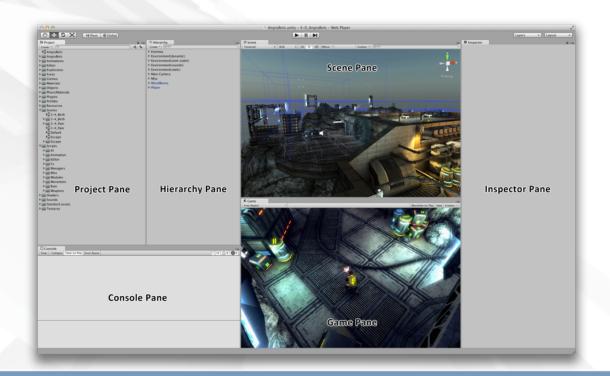

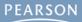

- Adding the Console pane:
  - From the menu bar, choose *Window > Console*

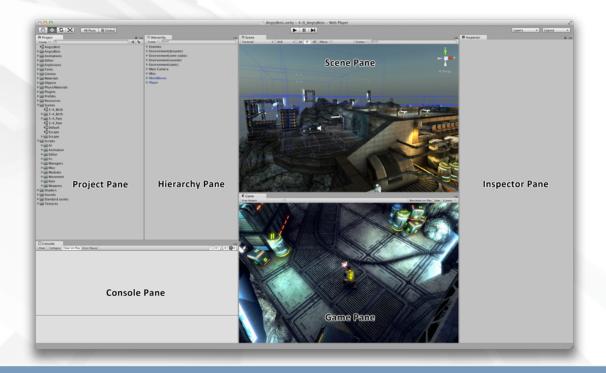

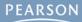

- Adding the Console pane:
  - From the menu bar, choose Window > Console
  - Drag the Console pane below the Hierarchy pane

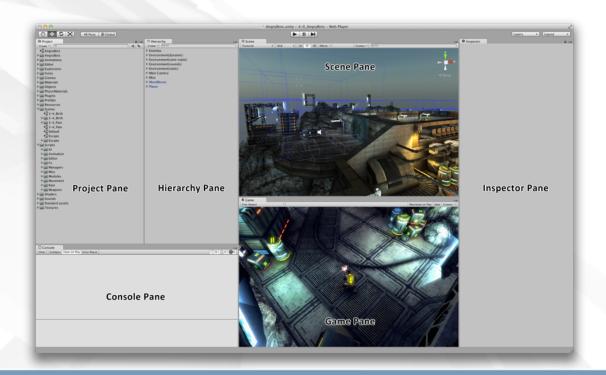

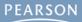

- Adding the Console pane:
  - From the menu bar, choose Window > Console
  - Drag the Console pane below the Hierarchy pane
  - Move the Project pane to the left of the Hierarchy pane

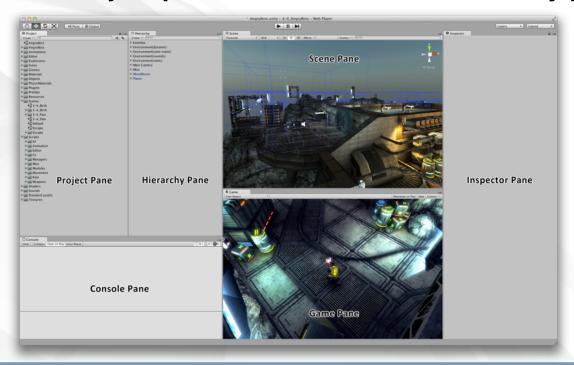

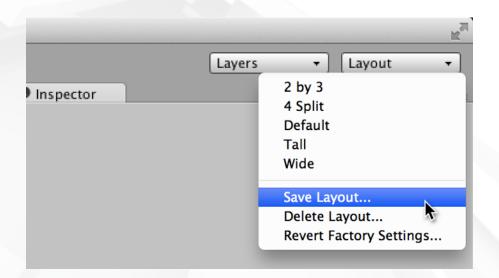

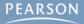

Save this layout!

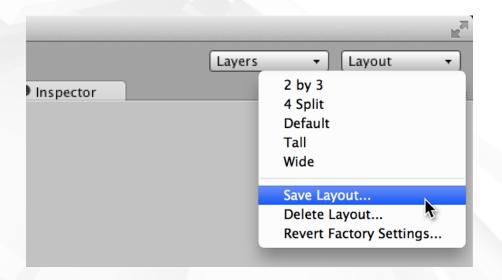

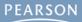

- Save this layout!
  - Choose Save Layout... from the Layout pop-up menu

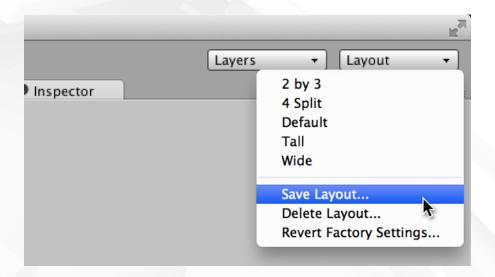

#### Save this layout!

- Choose Save Layout... from the Layout pop-up menu
- Name the layout: (don't include quotation marks in the name)
  - " Game Dev" on Mac with a space before the "G"
  - " Game Dev" on PC with an underscore before the "G"

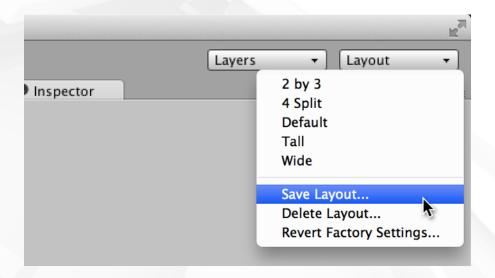

- Save this layout!
  - Choose Save Layout... from the Layout pop-up menu
  - Name the layout: (don't include quotation marks in the name)
    - " Game Dev" on Mac with a space before the "G"
    - "\_Game Dev" on PC with an underscore before the "G"
  - These names will sort the new layout to the top of the list

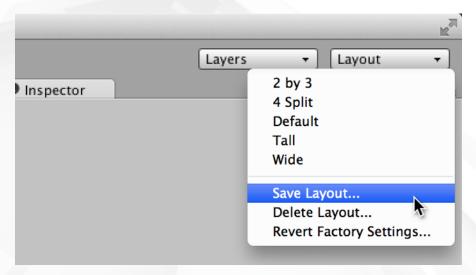

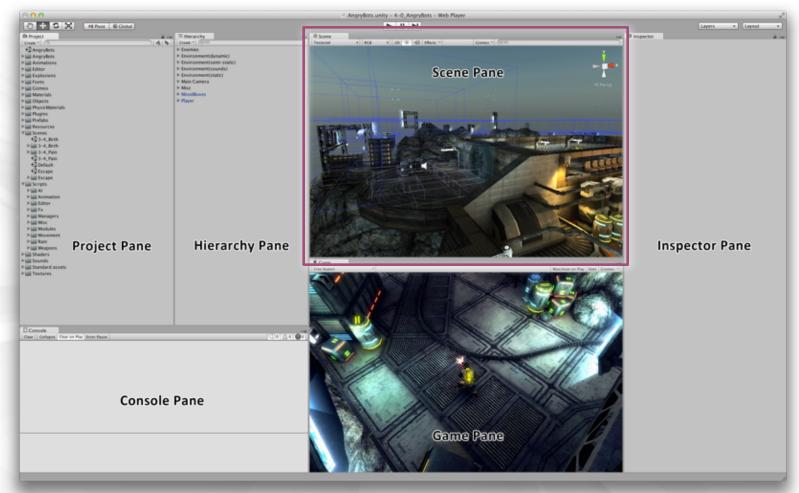

Scene Pane: Allows you to move around the 3D scene and select, move, rotate, and scale GameObjects.

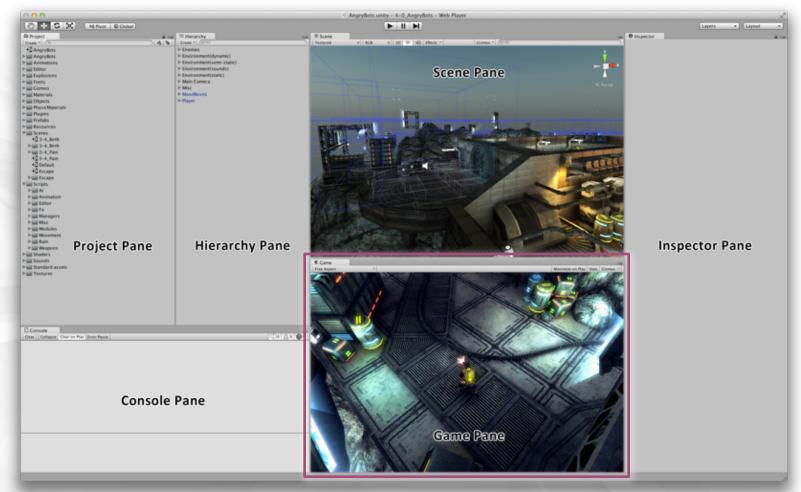

Game Pane: Shows you a preview of the gameplay. Shows the view from the Main Camera in the scene.

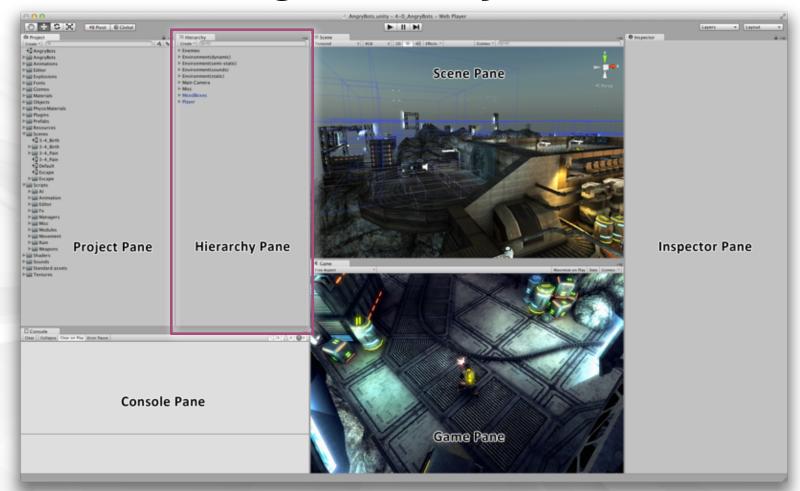

Hierarchy Pane: A list of every GameObject in the scene. Maintains a hierarchy of parent and child GameObjects.

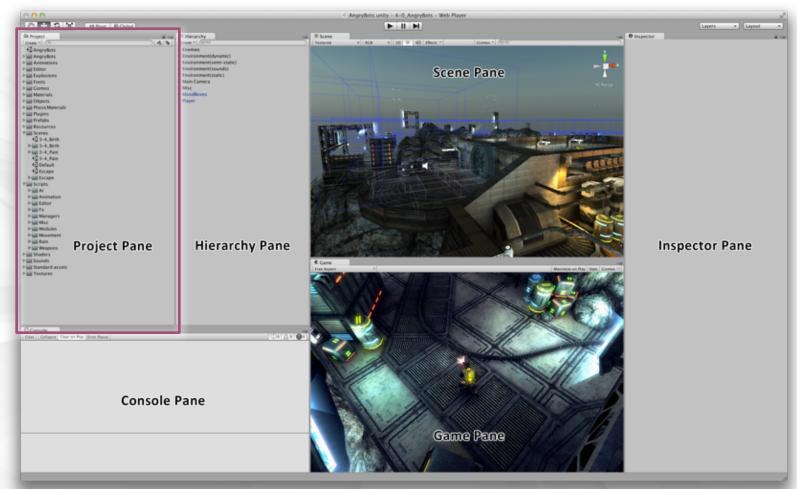

Project Pane: Collection of all assets in the Unity project: everything from models to C# code, images, and sounds.

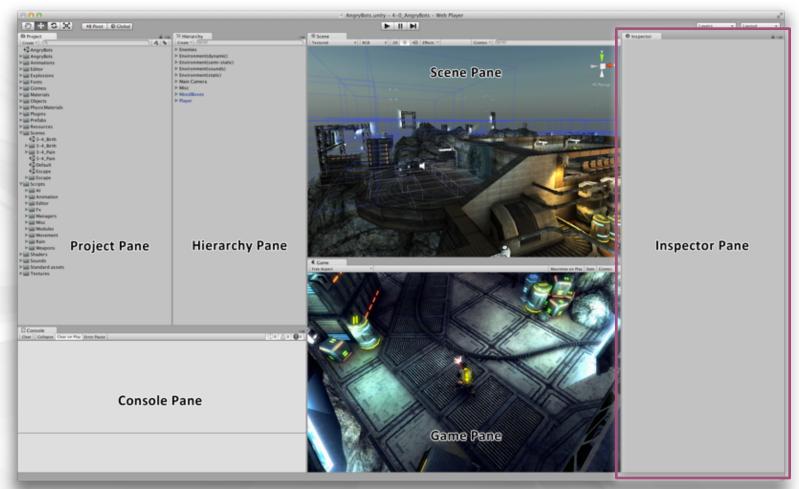

Inspector Pane: Shows details of any selected asset.
Allows you to edit the details of any GameObject.

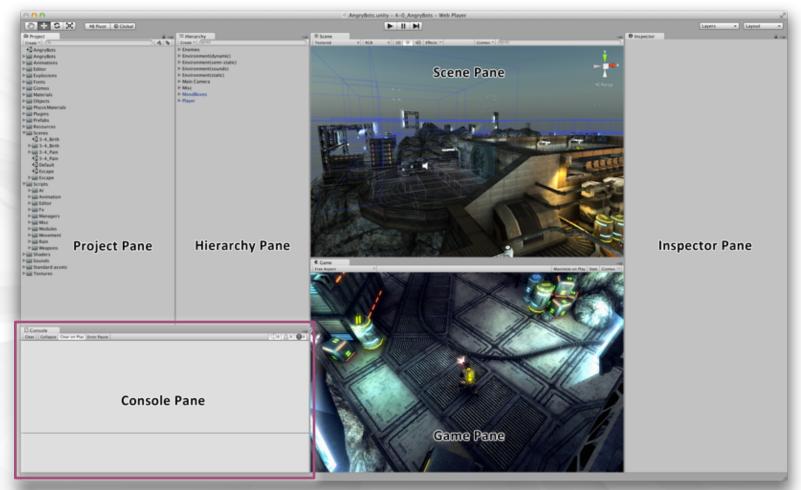

Console Pane: Shows messages from Unity and from the C# scripts that you write. Used extensively in Chapter 18.

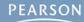

 Unity and C# are the best combination for learning independent game development

- Unity and C# are the best combination for learning independent game development
- Unity has several different licenses, but for now, you only really need to use Unity Free

- Unity and C# are the best combination for learning independent game development
- Unity has several different licenses, but for now, you only really need to use Unity Free
- The Unity window can accept any number of layouts

- Unity and C# are the best combination for learning independent game development
- Unity has several different licenses, but for now, you only really need to use Unity Free
- The Unity window can accept any number of layouts
  - You created the " Game Dev" layout that is used throughout this book.

- Unity and C# are the best combination for learning independent game development
- Unity has several different licenses, but for now, you only really need to use Unity Free
- The Unity window can accept any number of layouts
  - You created the "Game Dev" layout that is used throughout this book.
- The next chapter will discuss C# in greater detail